## **Software**<sup>4G</sup>

## **Adabas System Coordinator**

**Adabas System Coordinator Installation**

Version 7.4.2

September 2009

# Adabas System Coordinator

This document applies to Adabas System Coordinator Version 7.4.2 and to all subsequent releases.

Specifications contained herein are subject to change and these changes will be reported in subsequent release notes or new editions.

Copyright © Software AG 2009. All rights reserved.

The name Software AG, webMethods and all Software AG product names are either trademarks or registered trademarks of Software AG and/or Software AG USA, Inc. Other company and product names mentioned herein may be trademarks of their respective owners.

## **Table of Contents**

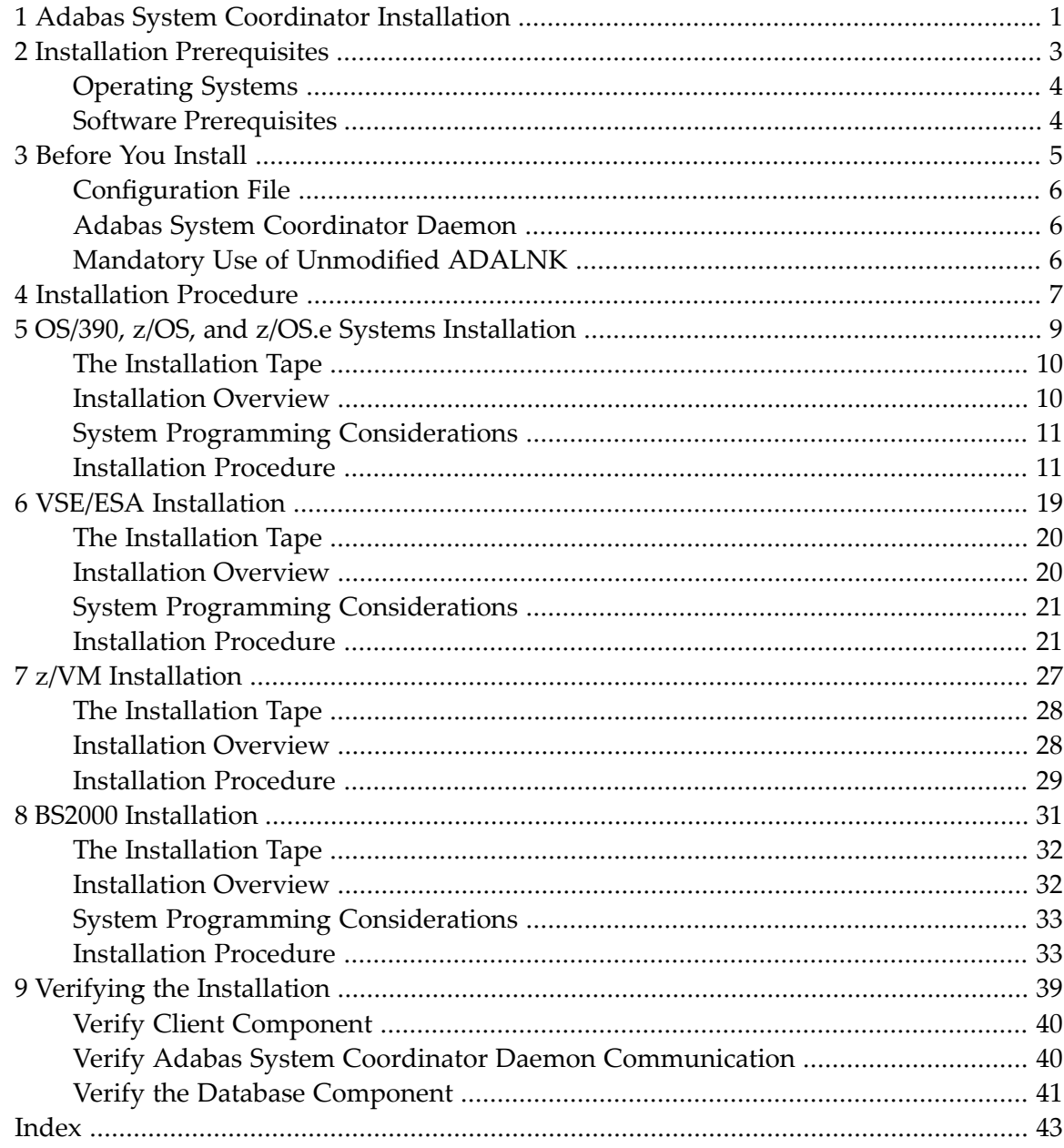

## <span id="page-4-0"></span>**1 Adabas System Coordinator Installation**

This document describes how to install Adabas System Coordinator using installation jobs that are:

- generated by the Software AG System Maintenance Aid (SMA), or
- taken from the job library on the installation tape and manually customized.

In either case, the relevant job numbers (prefixed by the Adabas System Coordinator product code COR) are the same and are referenced at the appropriate step of the installation procedure.

For information about using SMA, refer to the *System Maintenance Aid* documentation.

**Note:** The Adabas System Coordinator installation tape contains several files. Always refer to the Report of Tape Creation and Release Notes that accompany the tape for specific information that may modify the general installation procedures described here.

- **Installation [Prerequisites](#page-6-0)**
- **[Before](#page-8-0) You Install**

 $\overline{a}$ 

- **[Installation](#page-10-0) Procedures**
- **Verifying the [Installation](#page-42-0)**

## <span id="page-6-0"></span> $\overline{2}$ **Installation Prerequisites**

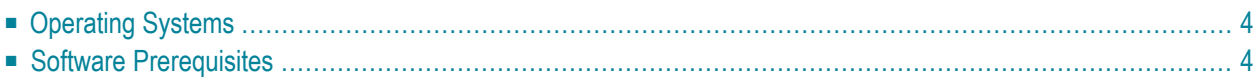

## <span id="page-7-0"></span>**Operating Systems**

Adabas System Coordinator can be used with the following operating systems:

- OS/390 version 2, release 10
- z/OS version 1, releases 1-4
- $\blacksquare$  z/OS.e, releases 3-4  $\ast$
- VSE/ESA version 2, releases 5, 6, and 7
- $\blacksquare$  z/VM versions 4.2, 4.3, and 4.4
- BS2000 OSD 2.0 and above

\* Support for z/OS.e is currently restricted to client programs executing in batch, or under TSO or Com-plete.

<span id="page-7-1"></span>For more information about supported operating systems, refer to the *Adabas Installation* documentation.

## **Software Prerequisites**

Adabas System Coordinator version 7.4.2 currently supports Adabas version 7.1.3 or above; Adabas Cluster Services version 7.2.2 or above; and Adabas Parallel Services version 7.4.2 or above.

The Adabas System Coordinator online services application (SYSCOR) requires Natural version 3.1 or above.

### <span id="page-8-0"></span> $3$ **Before You Install**

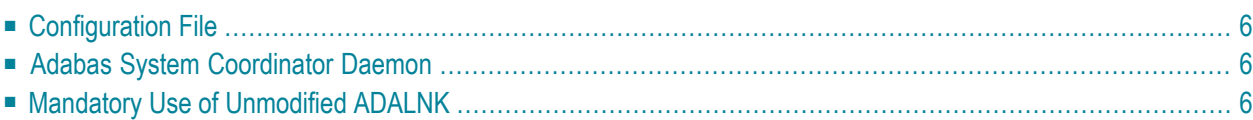

This section describes actions which must be taken prior to performing Adabas System Coordinator installation.

## <span id="page-9-0"></span>**Configuration File**

Adabas System Coordinator operates correctly only if the configuration file is continuously available while the client is active. Operational procedures are necessary to ensure that the database where the configuration file resides is active

- before any application opens to clients; and
- before any TP initialization processing that involves pseudo- or real database communication.

<span id="page-9-1"></span>Prior to beginning with the installation, allocate a database number and file number for the configuration file that is shared by Adabas System Coordinator, Adabas Fastpath, Adabas Vista, and Adabas Transaction Manager. This configuration file must be available for system and user initialization.

## **Adabas System Coordinator Daemon**

<span id="page-9-2"></span>Prior to beginning with the installation, a Node ID for each Adabas System Coordinator daemon must be allocated.

## **Mandatory Use of Unmodified ADALNK**

The installation procedure adds the Adabas System Coordinator's client component to the Adabas client (link module). It is imperative that this modified link module is only used in the client.

The link module used by the Adabas databases and the Adabas System Coordinator daemons must not contain the Adabas System Coordinator client component.

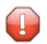

**Caution:** Failure to follow these instructions can cause unpredictable results.

## <span id="page-10-0"></span>**4 Installation Procedure**

This section describes the procedure for Adabas System Coordinator installation:

- **OS/390, z/OS, and z/OS.e [Installation](#page-12-0)** a)
- **VSE/ESA [Installation](#page-22-0)** a
- **z/VM [Installation](#page-30-0)**
- **BS2000 [Installation](#page-34-0)**

## <span id="page-12-0"></span>5

## OS/390, z/OS, and z/OS.e Systems Installation

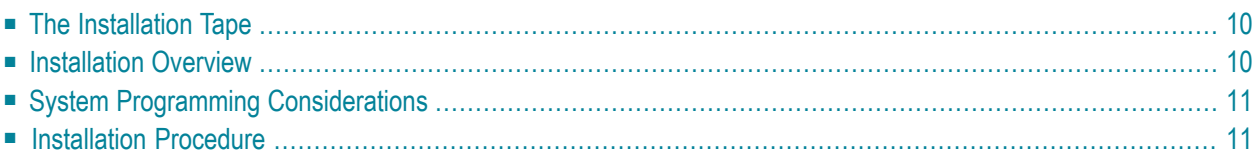

## <span id="page-13-0"></span>**The Installation Tape**

Review the *Report of Tape Creation* that accompanies the release package before restoring the release data to disk. Information in this report supersedes the information in this documentation.

The installation tape contains the following datasets in the sequence indicated in the report:

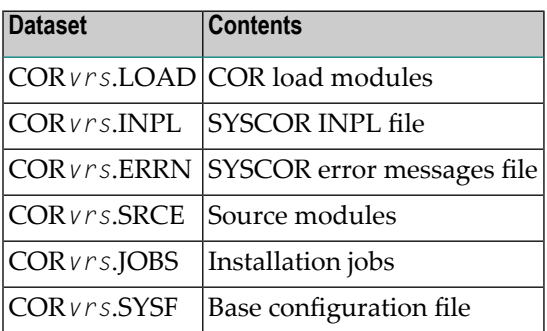

<span id="page-13-1"></span>where *vrs* in dataset names represents the version, revision, and system maintenance level of the product.

## **Installation Overview**

The steps needed for a successful installation are as follows:

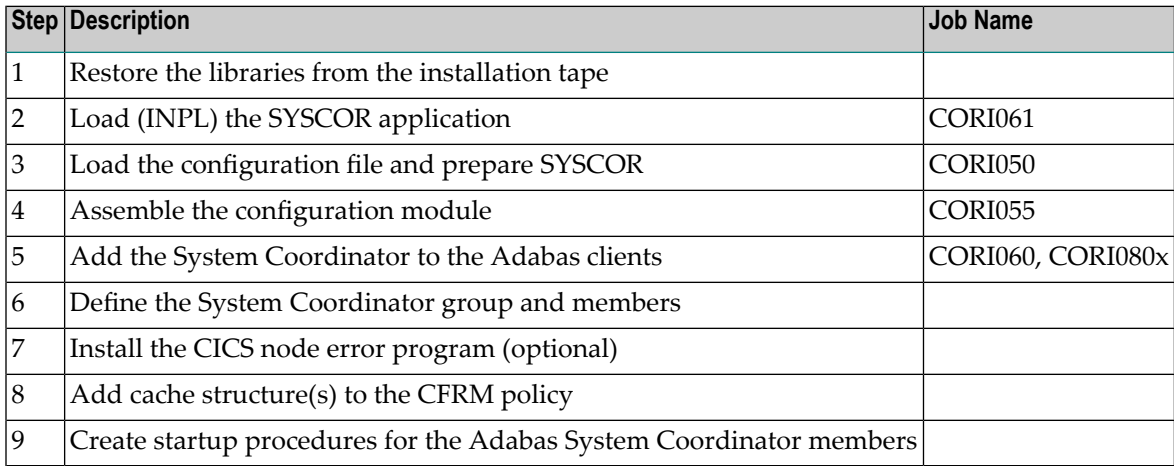

## <span id="page-14-0"></span>**System Programming Considerations**

If the coordination group contains more than one member, the members use the IBM XCF facility to communicate. The coordination group name is used as the XCF group name.

The coupling facility cache structure must be used to support dynamic transaction routing in an IBM parallel sysplex. The cache structure name is defined in the coordination group definition as well as in the CFRM policy of the sysplex environment.

The Adabas System Coordinator daemon must execute:

- from an authorized load library; and
- <span id="page-14-1"></span>■ at a higher priority than the TP monitors, databases, and jobs it is used to coordinate.

#### **Installation Procedure**

Following is the general Adabas System Coordinator installation procedure. The actual installation depends on your particular requirements and the specific contents of the release package provided by Software AG for your site. Information in the release package is intended for your system. If that information differs from the information in this section, use the release package information or contact Software AG technical support for assistance.

#### **Step 1: Restore Libraries from the Installation Tape**

Use IEBCOPY to unload the libraries. Modify the following variables to reflect the standards at your site:

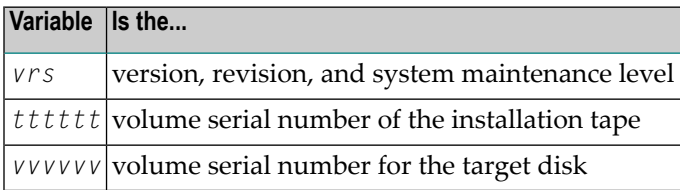

```
//CORLOAD JOB (site-dependent data)
//* ––––––––––––––––––––––––––––––––––––––––––––––––––––––––––
//*–––COPY THE LOAD LIBRARY
//* ––––––––––––––––––––––––––––––––––––––––––––––––––––––––––
//LOADLIB EXEC PGM=IEBCOPY
//SYSPRINT DD SYSOUT=*
//IN DD DSN=CORvrs.LOAD,DISP=OLD,
// VOL=(,RETAIN,SER=tttttt),UNIT=TAPE,LABEL=(1,SL)
```

```
//OUT DD DSN=SAG.ADAvrs.LOAD,DISP=(,CATLG,DELETE),
// UNIT=SYSDA,VOL=SER=vvvvvv,SPACE=(CYL,(10,1,20),RLSE)
//SYSIN DD *
COPY INDD=IN,OUTDD=OUT
//* ––––––––––––––––––––––––––––––––––––––––––––––––––––––––––
//*–––COPY THE SOURCE LIBRARY
//* ––––––––––––––––––––––––––––––––––––––––––––––––––––––––––
//SRCELIB EXEC PGM=IEBCOPY
//SYSPRINT DD SYSOUT=*
//IN DD DSN=CORvrs.SRCE,DISP=OLD,
// VOL=(,RETAIN,SER=tttttt),UNIT=TAPE,LABEL=(3,SL)
//OUT DD DSN=SAG.CORvrs.SRCE,DISP=(,CATLG,DELETE),
// UNIT=SYSDA,VOL=SER=vvvvvv,SPACE=(TRK,(10,5,5),RLSE)
//SYSIN DD *
COPY INDD=IN,OUTDD=OUT
/*
//* ––––––––––––––––––––––––––––––––––––––––––––––––––––––––––
//*–––COPY THE JCL LIBRARY
//* ––––––––––––––––––––––––––––––––––––––––––––––––––––––––––
//JOBSLIB EXEC PGM=IEBCOPY
//SYSPRINT DD SYSOUT=*
//IN DD DSN=CORvrs.JOBS,DISP=OLD,
// VOL=(,RETAIN,SER=tttttt),UNIT=TAPE,LABEL=(4,SL)
//OUT DD DSN=SAG.CORvrs.JOBS,DISP=(,CATLG,DELETE),
// UNIT=SYSDA,VOL=SER=vvvvvv,SPACE=(TRK,(15,5,15),RLSE)
//SYSIN DD *
COPY INDD=IN,OUTDD=OUT
/*
```
#### **Notes:**

- 1. The load library contains the kernel module CORKRN, which must be available to the various databases, TP monitors, and batch jobs that will use the Adabas System Coordinator.
- 2. If you intend to run the Adabas System Coordinator daemon to manage clustered applications, you must APF-authorize the load library.
- 3. If you are installing under CICS, the Coordinator modules can be loaded either from the DFHRPL or the STEPLIB libraries. Software AG recommends that you use DFHRPL. If you are not using the CICS program autoinstall feature, you will need to define the Coordinator Client modules (CORKRN, CASPXY, CASKRN), and the configuration module (CORCFG) to CICS. All of the modules should be defined with the following characteristics: Language: Assembler ; RELoad :No ; DAtalocation: Any ; EXECKey : User.

#### **Step 2: Load (INPL) the SYSCOR Application (Job I061)**

Use sample job CORI061 to load the SYSCOR online administration and error messages file into Natural.

#### **Step 3: Load the Configuration File and Prepare SYSCOR (Job I050)**

**Note:** If you are upgrading from version 7.1 of Adabas Vista or Adabas Fastpath, you can omit substep 1 below and use the existing configuration file. You must run the conversion program U1JPARM, located in the INPL file, to convert your existing job parameters.

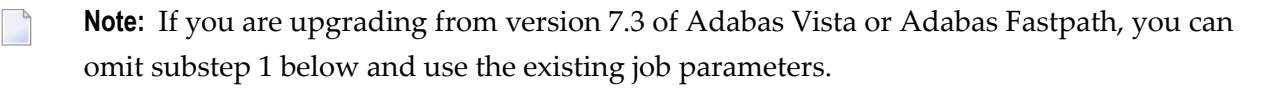

#### **To load the configuration file**

- 1 Load the Adabas System Coordinator configuration file from the distribution tape using the standard Adabas load utility ADALOD. Use sample job CORI050.
- 2 If you are using Natural Security, define SYSCOR and SYSMP*vrs* to Natural Security with MENU as the start-up program name. Restrict the application to authorized personnel.
- 3 Use the following parameter to define the Natural session where SYSCOR is to be used:

LFILE=(152,*dbid*,*fnr*<,passw><,ciph>)

where *dbid* and *fnr* define the Adabas System Coordinator file.

Alternatively, assemble the Natural parameter module with:

NTFILE ,ID=152,DBID=*dbid*,FNR=*fnr*

#### **Step 4: Assemble the Configuration Module (Job I055)**

Adabas System Coordinator parameters are located in the configuration file. At job start, the Adabas System Coordinator needs to know the location of this file. This information is kept in the configuration module.

Create the configuration module by assembling the CORMCFG parameters defining the SVC, database, and file number of the Adabas System Coordinator configuration file.

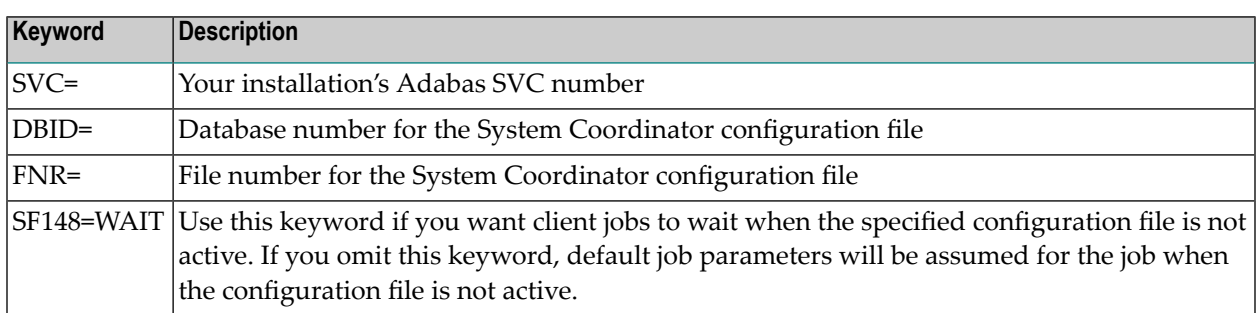

Name the resulting load module CORCFG (this is required).

Use sample job CORI055.

#### **Step 5: Add the System Coordinator to the Adabas Client (Jobs I060, I080x)**

Link the appropriate Adabas System Coordinator client component with your Adabas link modules.

The stub modules are called CORS0*n* where *n* is a subsystem suffix.

The modified link module is for use by client jobs only. Refer to the section **[Mandatory](#page-9-2) Use of [Unmodified](#page-9-2) ADALNK**.

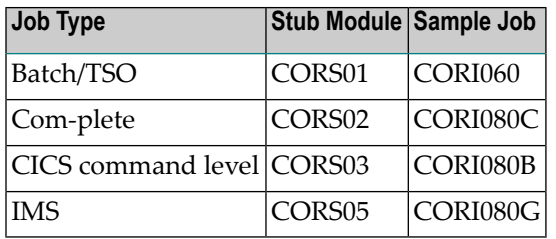

**Note:** For CICS, ensure that the LUSAVE parameter in the Adabas link module is set to at least 72. Software AG recommends that you also use the XWAIT=YES parameter.

**Note:** For a multitasking batch job, the client component (CORS01) must be linked with the reentrant link module (ADALNKR).

 $\overline{a}$ 

#### **Step 6: Define a System Coordinator Group**

Define your System Coordinator group and member(s). This is required if you intend to use:

- Adabas Fastpath
- clustered applications with dynamic transaction routing.

Job parameters for each product also contain settings that are relevant to the operation of the Adabas System Coordinator. For more information, see SYSCOR Administration.

#### **Step 7: Install the CICS Node Error Program (Optional)**

The node error program CORNEP is used by sites running CICS command-level applications in CICS/ESA or CICS Transaction Server for OS/390. It is not an essential component, but it does improve efficiency when reclaiming user memory after user sessions terminate.

CORNEP must be called as a started task (with Transaction ID ANEP) from the real CICS node error program DFHZNEP. If you do not use DFHZNEP, a sample is provided on the source library. If you do use DFHZNEP, you will need to implement the code for starting CORNEP into your own DFHZNEP as shown in the provided sample source.

Following are the required CICS resource definition parameters for CORNEP:

```
Language: Assembler
RESident: No
Datalocation: Any
EXECKey: User
```
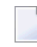

**Note:** To use CORNEP, assemble your Adabas link module with PARMTYP=ALL on the AD-AGSET macro.

#### **Step 8: Add the Cache Structure(s) to the CFRM Policy**

**Note:** This step is required if you intend to run clustered applications with dynamic transaction routing in an IBM sysplex environment.

Run a job similar to the following example to update the CFRM administrative policy data in the COUPLE dataset:

```
//STEP20 EXEC PGM=IXCMIAPU
//SYSPRINT DD SYSOUT=A
//SYSABEND DD SYSOUT=A
//SYSIN DD *
 DATA TYPE(CFRM) REPORT(YES)
 DEFINE POLICY NAME(POLICY1) REPLACE(YES)
 CF NAME(CF)
 TYPE(009674)
 MFG(IBM)
 PLANT(02)
 SEQUENCE(000000040101)
  PARTITION(1)
 CPCID(00)
 DUMPSPACE(2000)
  .
 .
STRUCTURE NAME(xxxxxxxxx)
  SIZE(500)
  INITSIZE(10)
 PREFLIST(
```
—where

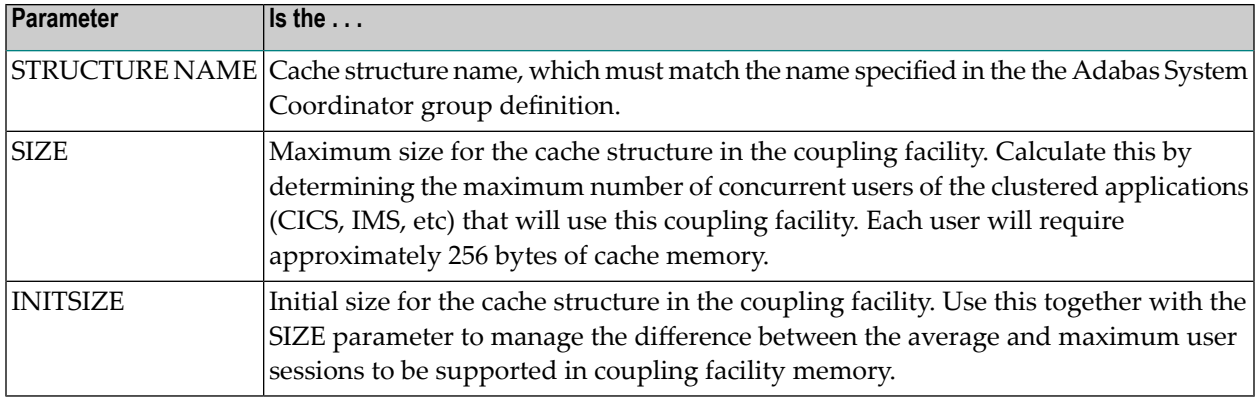

#### **Step 9: Create Startup Procedures for the System Coordinator Daemon(s)**

The following is a job example for running a Adabas System Coordinator daemon:

```
//SYSCO1 PROC
//*----------------------------------------------------------------*
//* System Coordinator SYSCO Vv.r.s. STARTUP *
//*----------------------------------------------------------------*
//SYSCO1 EXEC PGM=SYSCO,REGION=0M,TIME=1440
//STEPLIB DD DISP=SHR,DSN=SAG.CORvrs.LOAD
// DD DISP=SHR,DSN=ADABAS.Vvrs.LOAD
//SYSUDUMP DD SYSOUT=*
//CORDUMP DD SYSOUT=*
//SYSPRINT DD SYSOUT=*
//DDPRINT DD SYSOUT=*
//DDCARD DD DISP=SHR,DSN=SAG.CORvrs.SRCE(CORCNTL)
//*
```
The file referenced by the DDCARD statement should contain the following control statements:

PRODUCT=CAS

PRODUCT=AFP (If FASTABM is to be run)

FORCE=NO

If SYSCO terminates abnormally, it may be necessary to specify FORCE=YES on restart.

# <span id="page-22-0"></span>6 VSE/ESA Installation

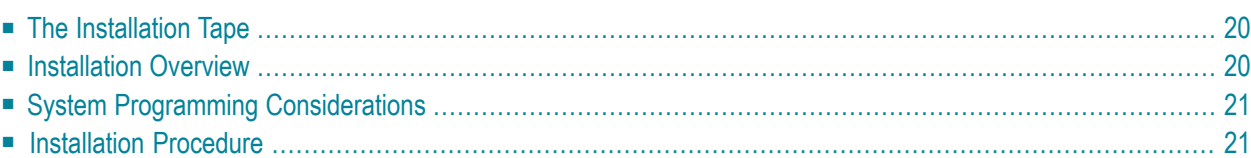

## <span id="page-23-0"></span>**The Installation Tape**

Review the *Report of Tape Creation* that accompanies the release package before restoring the release data to disk. Information in this report supersedes the information in this documentation.

The installation tape contains the following datasets in the sequence indicated in the report:

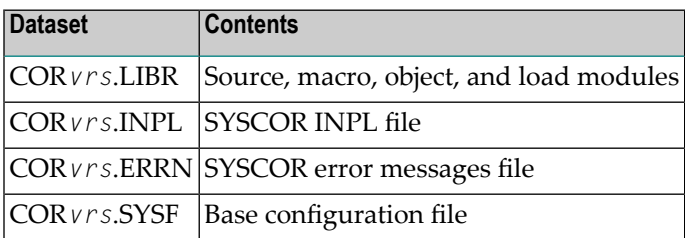

<span id="page-23-1"></span>where *vrs* in dataset names represents the version, revision, and system maintenance level of the product.

## **Installation Overview**

The steps needed for a successful installation are as follows:

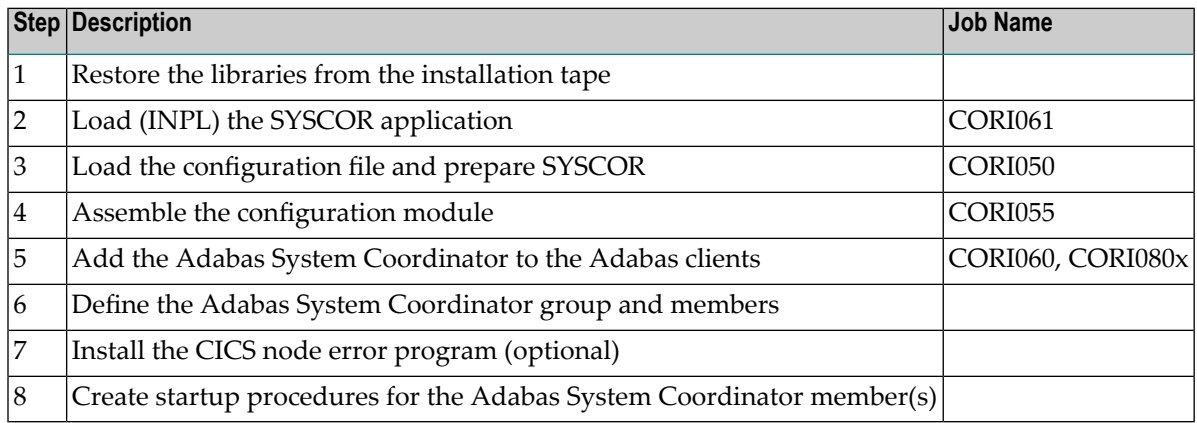

## <span id="page-24-0"></span>**System Programming Considerations**

The Adabas System Coordinator daemon must execute at a higher priority than the TP monitors and jobs it coordinates.

Corrections forthe Adabas System Coordinator will be distributed as zaps which are applied using the MSHP CORRECT facility. Before applying corrections you must define Adabas System Coordinator to MSHP with the MSHP ARCHIVEcommand. Here is a sample job to do this:

```
// JOB ARCHIVE ARCHIVE COORDINATOR
// OPTION LOG
// EXEC MSHP
ARCHIVE CORvrs
COMPRISES 9001-COR-00
RESOLVES 'SOFTWARE AG - SYSTEM CORDINATOR Vv.r'
ARCHIVE 9001-COR-00-vrs
RESIDENCE PRODUCT=CORvrs -
PRODUCTION=saglib.CORvrs -
GENERATION=saglib.CORvrs
/*
/&
```
## <span id="page-24-1"></span>**Installation Procedure**

Following is the general Adabas System Coordinator installation procedure. The actual installation depends on your particular requirements and the specific contents of the release package provided by Software AG for your site. Information in the release package is intended for your system. If that information differs from the information in this section, use the release package information or contact Software AG technical support for assistance.

#### **Step 1: Restore Libraries from the Installation Tape**

Use the following sample JCS to restore the Adabas System Coordinator library. Modify the following variables to reflect the standards at your site:

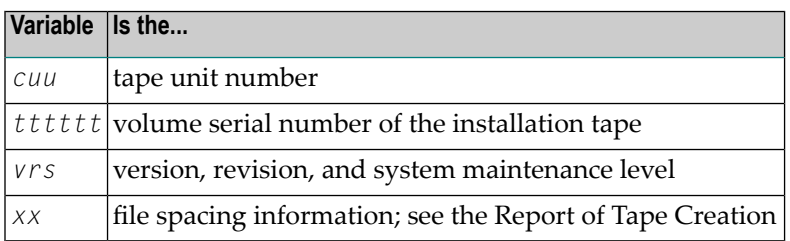

```
* $$ JOB JNM=LIBREST,CLASS=O,DISP=D
* $$ LST CLASS=A,DISP=H
// JOB LIBREST
// ASSGN SYS006,cuu,VOL=tttttt
// ASSGN SYS005,IGN
// MTC REW,SYS006
// MTC FSF,SYS006,xx
// EXEC LIBR
RESTORE S=SAGLIB.CORvrs:SAGLIB.CORvrs –
TAPE=SYS006 TL=tttttt LIST=Y
/*
// MTC REW,SYS006
/&
* $$ EOJ
```
**Note:** The library contains the kernel phase CORKRN, which must be available to the various databases, TP monitors, and batch jobs that will use Adabas System Coordinator.

#### **Step 2: Load (INPL) the SYSCOR Application (Job I061)**

Use sample job CORI061 to load the SYSCOR online administration and error messages file into Natural.

#### **Step 3: Load the Configuration File and Prepare SYSCOR (Job I050)**

**Note:** If you are upgrading from version 7.1 of Adabas Vista or Adabas Fastpath, you can omit substep 1 below and use the existing configuration file. You must run the conversion program U1JPARM, located in the INPL file, to convert your existing job parameters.

#### **To load the configuration file**

1 Load the Adabas System Coordinator configuration file from the distribution tape using the standard Adabas load utility ADALOD. Use sample job CORI050.

- 2 If you are using Natural Security, define SYSCOR and SYSMP*vrs* to Natural Security with MENU as the startup program name. Restrict the application to authorized personnel.
- 3 Use the following parameter to define the Natural session where SYSCOR is to be used:

LFILE=(152,*dbid*,*fnr*<,passw><,ciph>)

where *dbid* and *fnr* define the Adabas System Coordinator file.

Alternatively, assemble the Natural parameter module with:

NTFILE ,ID=152,DBID=*dbid*,FNR=*fnr*

#### **Step 4: Assemble the Configuration Module (Job I055)**

Adabas System Coordinator parameters are located in the configuration file. At job start, the Adabas System Coordinator needs to know the location of this file. This information is kept in the configuration module.

Create the configuration module by assembling the CORMCFG parameters defining the SVC, database, and file number of the Adabas System Coordinator configuration file.

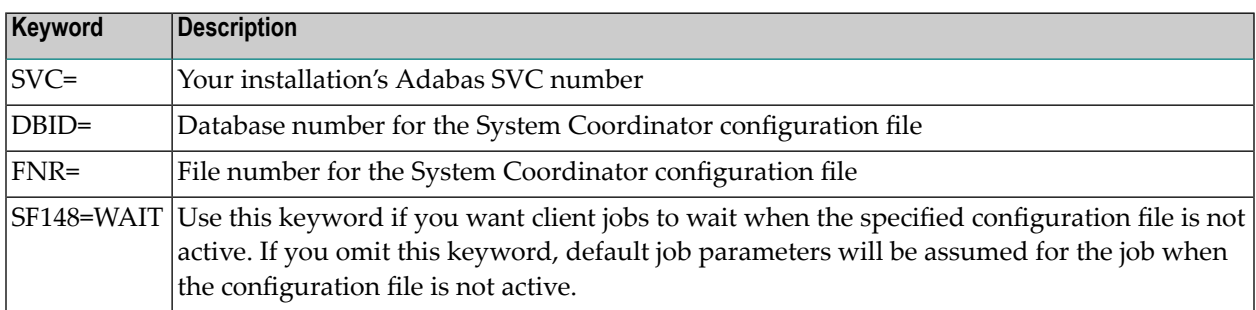

Name the resulting load module CORCFG (this is required).

Use sample job CORI055.

#### **Step 5: Add the System Coordinator to the Adabas Client (Jobs I060, I080x)**

The Adabas System Coordinator client components are supplied as object files and are called CORS1*n* where *n* is a subsystem suffix.

The modified Adabas client (link module) is for use by client jobs only. Refer to the section **[Man](#page-9-2)datory Use of [Unmodified](#page-9-2) ADALNK**.

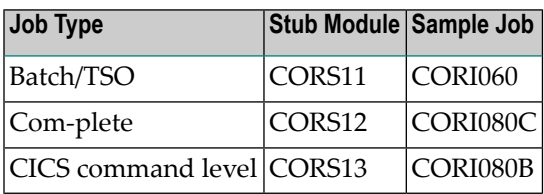

#### **Step 6: Define a System Coordinator Group**

Define a System Coordinator group and member(s). This is required if you intend to use:

- Adabas Fastpath
- clustered applications with dynamic transaction routing.

Job parameters for each product also contain settings that are relevant to the operation of the Adabas System Coordinator. For more information, see SYSCOR Administration.

#### **Step 7: Install the CICS Node Error Program (Optional)**

The node error program CORNEP is used by sites running CICS command-level applications in CICS for VSE/ESA or CICS Transaction Server for VSE/ESA. It is not an essential component, but it does improve efficiency when reclaiming memory after user sessions terminate.

CORNEP is started (with Transaction ID ANEP) from the real CICS node error program DFHZNEP. The source for DFHZNEP is supplied on the installation tape and can be installed without change. If you have your own DFHZNEP program already installed, you will need to implement the code for starting CORNEP into your own DFHZNEP.

Following are the required CICS resource definition parameters for CORNEP:

**Note:** To use CORNEP, assemble your Adabas link module with PARMTYP=ALL on the AD-AGSET macro.

Language: Assembler RESident: No Datalocation: Any EXECKey: User

#### Step 8: Create Startup Procedures for the Adabas System Coordinator Daemon(s)

The following is a job example for running a Adabas System Coordinator daemon:

```
* ££ JOB JNM=SYSCO1, CLASS=5, DISP=D
* ££ LST CLASS=A, DISP=D
// JOB SYSC01
* JOB TO RUN SYSCO: THE SYSTEM COORDINATOR *
// OPTION NOSYSDUMP
// EXEC PROC=ADAVvLIB
// LIBDEF PHASE, SEARCH=(SAGLIB.CORvrs, SAGLIB.ADAvrs)
// EXEC SYSCO, SIZE=AUTO
PRODUCT=CAS
FORCE=NO
/ *
* *********** JOB END SYSC01
/ \&* ££ EOJ
```
If SYSCO terminates abnormally, it may be necessary to specify FORCE=YES on restart.

<span id="page-30-0"></span>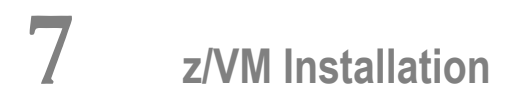

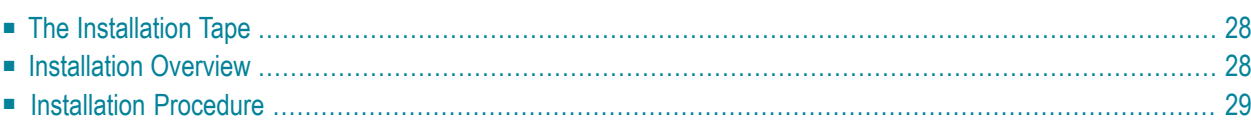

**Note:** Clustered applications are not supported in z/VM, so it is not necessary to configure an Adabas System Coordinator daemon to manage them. However, a daemon is required to run the Adabas Fastpath Asynchronous Buffer Manager(ABM). A sample EXEC procedure (SYSCO EXEC) is supplied on the installation tape. Please see the *Adabas Fastpath Installation* documentation for further advice on installing the daemon for Adabas Fastpath.

## <span id="page-31-0"></span>**The Installation Tape**

Review the *Report of Tape Creation* that accompanies the release package before restoring the release data to disk. Information in this report supersedes the information in this documentation.

The installation tape contains the following datasets in the sequence indicated in the report:

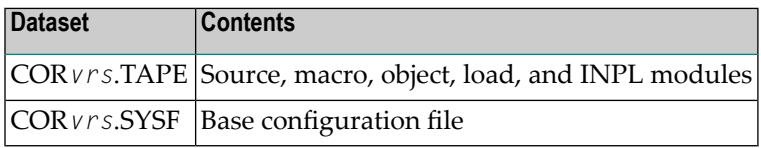

<span id="page-31-1"></span>where *vrs* in dataset names represents the version, revision, and system maintenance level of the product.

## **Installation Overview**

The steps needed for a successful installation are as follows:

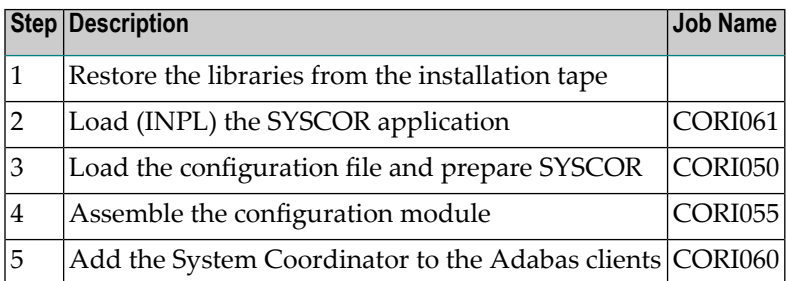

## <span id="page-32-0"></span>**Installation Procedure**

Following is the general Adabas System Coordinator installation procedure. The actual installation depends on your particular requirements and the specific contents of the release package provided by Software AG for your site. Information in the release package is intended for your system. If that information differs from the information in this section, use the release package information or contact Software AG technical support for assistance.

#### **Step 1: Restore Libraries from the Installation Tape**

Use TAPE LOAD to unload the product files.

**Note:** The library contains the kernel module CORKRN, which must be available to the  $\Box$ various databases, user virtual machines, and batch jobs that will use Adabas System Coordinator.

#### **Step 2: Load (INPL) the SYSCOR Application (Job I061)**

Use sample job CORI061 to load the SYSCOR online administration and error messages file into Natural.

#### **Step 3: Load the Configuration File and Prepare SYSCOR (Job I050)**

**Note:** If you have installed an earlier version of Adabas Vista or Adabas Fastpath and have created a configuration file, you can omit substep 1 below and use the existing configuration file. In this case, you must run the conversion program U1JPARM located in the INPL file to convert your existing job parameters.

#### **To load the configuration file**

- 1 Load the Adabas System Coordinator configuration file from the distribution tape using the standard Adabas load utility ADALOD. Use sample job CORI050.
- 2 If you are using Natural Security, define SYSCOR and SYSMPvrs to Natural Security with MENU as the start-up program name. Restrict the application to authorized personnel.
- 3 Use the following parameter to define the Natural session where SYSCOR is to be used:

LFILE=(152,*dbid*,*fnr*<,passw><,ciph>)

where *dbid* and *fnr* define the Adabas System Coordinator file.

Alternatively, assemble the Natural parameter module with:

NTFILE ,ID=152,DBID=*dbid*,FNR=*fnr*

#### **Step 4: Assemble the Configuration Module (Job I055)**

Adabas System Coordinator parameters are located in the configuration file. At job start, the Adabas System Coordinator needs to know the location of this file. This information is kept in the configuration module.

Create the configuration module by assembling the CORMCFG parameters defining the database and file number of the Adabas System Coordinator configuration file.

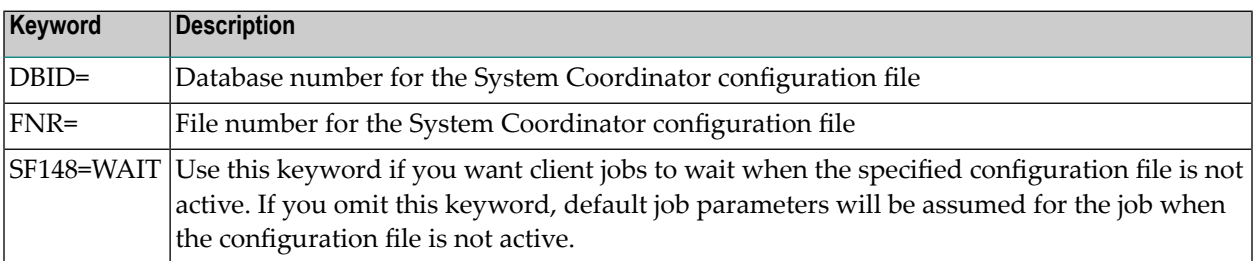

Name the resulting load module CORCFG (this is required).

Use sample job CORI055.

#### **Step 5: Add the System Coordinator to the Adabas Client (Job I060)**

The Adabas System Coordinator client component is supplied as a TEXT file and is called CORS31.

The modified Adabas client (link module) is for use by client jobs only. Refer to the section **[Man](#page-9-2)datory Use of [Unmodified](#page-9-2) ADALNK**.

## <span id="page-34-0"></span>8 **BS2000 Installation**

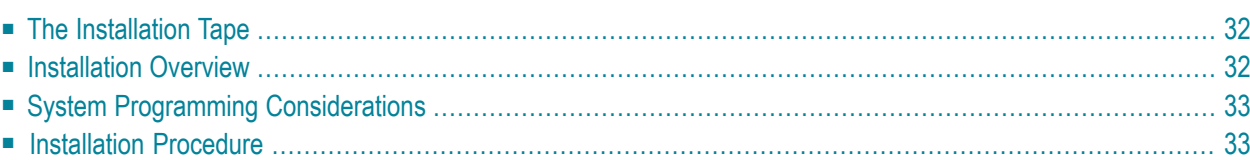

## <span id="page-35-0"></span>**The Installation Tape**

Review the *Report of Tape Creation* that accompanies the release package before restoring the release data to disk. Information in this report supersedes the information in this documentation.

The installation tape contains the following datasets in the sequence indicated in the report:

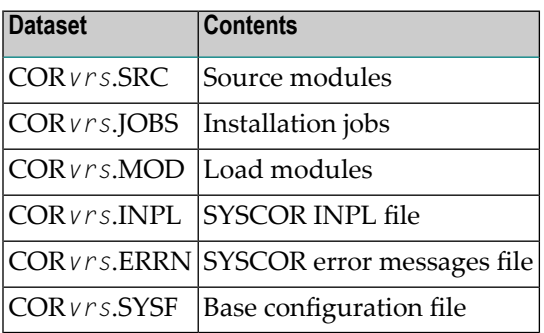

<span id="page-35-1"></span>where *vrs* in dataset names represents the version, revision, and system maintenance level of the product.

## **Installation Overview**

The steps needed for a successful installation are as follows:

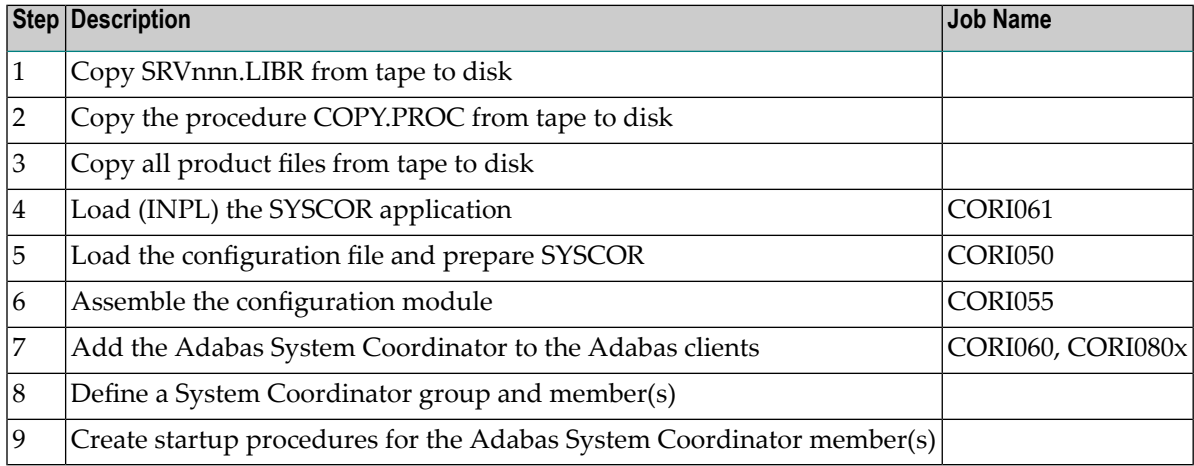

## <span id="page-36-0"></span>**System Programming Considerations**

The Adabas System Coordinator daemon must execute at a higher task priority than the TP monitors and jobs it coordinates. The daemon requires system administrator (TSOS) privileges because it uses a JOBINFO macro to monitor job activity.

Multiple jobs (UTM jobs, for example) defined in the Adabas System Coordinator groups use subpools allocated from a shared memory pool. For BS2000, Adabas System Coordinator requires that you specify the virtual start address and size of the shared pool. This is done when the Coordinator Group is set up in the SYSCOR administration application. The start address selected must be valid in all UTM jobs that will use Adabas System Coordinator, and also in the Adabas System Coordinator daemon task. Ensure that the address spaces defined are large enough to accommodate the defined memory pool.

Adabas System Coordinator requires approximately 256 bytes of shared memory for each user session active in a Client job. Additional memory will be required, depending on the options that have been installed. For more information, refer to the installation documentation for the Adabas options.

If you are installing Adabas System Coordinator for use with Adabas version 7.1.3, you must execute ADARUN from the ADA713.LX01 load library, and ensure other load libraries are concatenated in the correct sequence, as follows:

```
/ ADD-FILE-LINK DDLIB , $SAG.ADA713.LX01
/ ADD-FILE-LINK BLSLIB00, $SAG.COR742.LX01
/ ADD-FILE-LINK BLSLIB01, $SAG.COR742.MOD
/ ADD-FILE-LINK BLSLIB02, $SAG.ppp742.MOD
(ppp=AFP, AVI)
/ START-PROG *MOD($SAG.ADA713.LX01,ADARUN, -
/ RUN-MODE=*ADVANCED(ALT-LIB=*YES))
```
## **Installation Procedure**

Following is the general Adabas System Coordinator installation procedure. The actual installation depends on your particular requirements and the specific contents of the release package provided by Software AG for your site. Information in the release package is intended for your system. If that information differs from the information in this section, use the release package information or contact Software AG technical support for assistance.

#### **Step 1: Copy the Library SRVnnn.LIB from Tape to Disk**

**Note:** This step is not necessary if you have already copied the library SRV*nnn*.LIB from another Software AG tape. For more information, refer to the element #READ-ME in this library.

The library SRV*nnn*.LIB is stored on the tape as the sequential file SRV*nnn*.LIBS containing LMS commands. The current version nnn can be obtained of the Report of Tape Creation. To convert this sequential file into a LMS-library, execute the following commands:

```
/IMPORT-FILE SUPPORT=*TAPE(FILE-NAME=SRVnnn.LIBS, -
/ VOLUME=<volser>, DEV-TYPE=<tape-device>)
/ADD-FILE-LINK LINK-NAME=EDTSAM, FILE-NAME=SRVnnn.LIBS, -
/ SUPPORT=*TAPE(FILE-SEQ=3), ACC-METH=*BY-CAT, -
/ BUF-LEN=*BY-CAT, REC-FORM=*BY-CAT, REC-SIZE=*BY-CAT
/START-EDT
@READ '/'
@SYSTEM 'REMOVE-FILE-LINK EDTSAM'
@SYSTEM 'EXPORT-FILE FILE-NAME=SRVnnn.LIBS'
@WRITE 'SRVnnn.LIBS'
@HALT
/ASS-SYSDTA SRVnnn.LIBS
/MOD-JOB-SW ON=1
/START-PROG $LMS
/MOD-JOB-SW OFF=1
/ASS-SYSDTA *PRIMARY
<tape-device> = device-type of the tape, e.g. TAPE-C4
<volser> = VOLSER of tape (see Report of Tape Creation)
```
#### **Step 2: Copy the Procedure COPY.PROC from Tape to Disk**

Call the procedure P.COPYTAPE in the library SRVnnn.LIB to copy the procedure COPY.PROC to disk:

```
/CALL-PROCEDURE (SRVnnn.LIB,P.COPYTAPE), -
/ (VSNT=<volser>, DEVT=<tape-device>)
```
If you use a TAPE-C4 device, you can omit the parameter DEVT.

#### **Step 3: Copy all Product Files from Tape to Disk**

Enter the procedure COPY.PROC to copy all Software AG product files from tape to disk:

/ENTER-PROCEDURE COPY.PROC, DEVT=<*tape-device*>

If you use a TAPE-C4 device, you can omit the parameter DEVT. The results of this procedure is written to the file L.REPORT.SRV.

#### **Step 4: Load (INPL) the SYSCOR Application (Job I061)**

Use sample job CORI061 to load the SYSCOR online administration and error messages file into Natural.

#### **Step 5: Load the Configuration File and Prepare SYSCOR (Job I050)**

**Note:** If you are upgrading from version 7.1 of Adabas Vista or Adabas Fastpath, you can omit substep 1 below and use the existing configuration file. You must run the conversion program U1JPARM, located in the INPL file, to convert your existing job parameters.

#### **To load the configuration file**

 $\overline{\phantom{a}}$ 

- 1 Load the Adabas System Coordinator configuration file from the distribution tape using the standard Adabas load utility ADALOD. Use sample job CORI050.
- 2 If you are using Natural Security, define SYSCOR and SYSMPvrs to Natural Security with MENU as the startup program name. Restrict the application to authorized personnel.
- 3 Use the following parameter to define the Natural session where SYSCOR is to be used:

LFILE=(152,*dbid*,*fnr*<,passw><,ciph>)

where *dbid* and *fnr* define the Adabas System Coordinator file.

Alternatively, assemble the Natural parameter module with:

NTFILE ,ID=152,DBID=*dbid*,FNR=*fnr*

#### **Step 6: Assemble the Configuration Module (Job I055)**

Adabas System Coordinator parameters are located in the configuration file. At job start, the Adabas System Coordinator needs to know the location of this file. This information is kept in the configuration module.

Create the configuration module by assembling the CORMCFG parameters defining the database and file number of the Adabas System Coordinator configuration file.

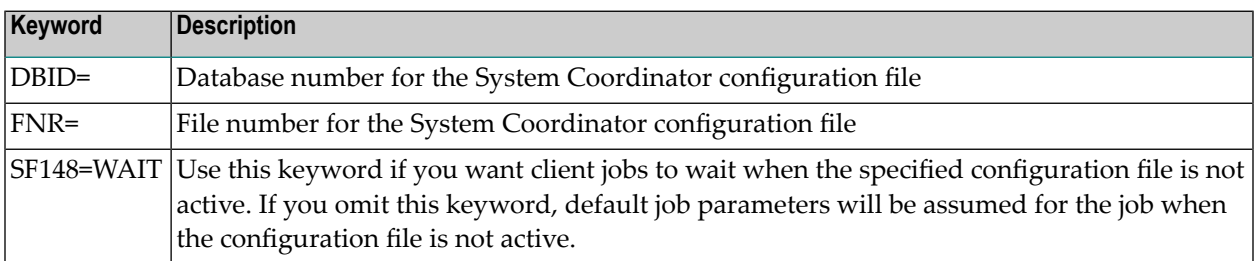

Name the resulting load module CORCFG (this is required).

Use sample job CORI055.

#### **Step 7: Add the Adabas System Coordinator to the Adabas Clients (Jobs I060, I080x)**

The Adabas System Coordinator client components are supplied as object files and are called CORS1*n* where *n* is a subsystem suffix.

The modified Adabas client (link module) is for use by client jobs only. Refer to the section **[Man](#page-9-2)datory Use of [Unmodified](#page-9-2) ADALNK**.

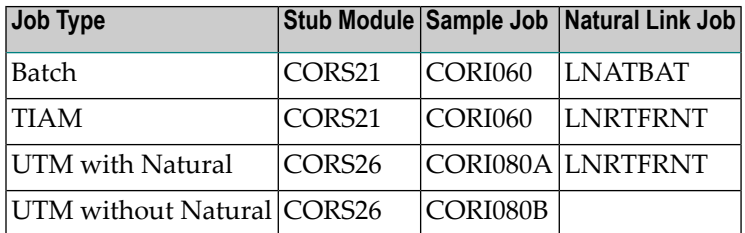

**Note:** The stub module can be added directly to the Natural link job (see the appropriate name in above table,) instead of creating an additional link job.

#### **Step 8: Define an Adabas System Coordinator Group**

Define an Adabas System Coordinator group and members. This is required if you intend to use:

- Adabas Fastpath
- Adabas Vista or Adabas Fastpath with UTM with dynamic transaction routing.

For more information, refer the section SYSCOR Administration.

#### **Step 9: Create Startup Procedures for the System Coordinator Servers**

The following is a job example for running a Adabas System Coordinator daemon:

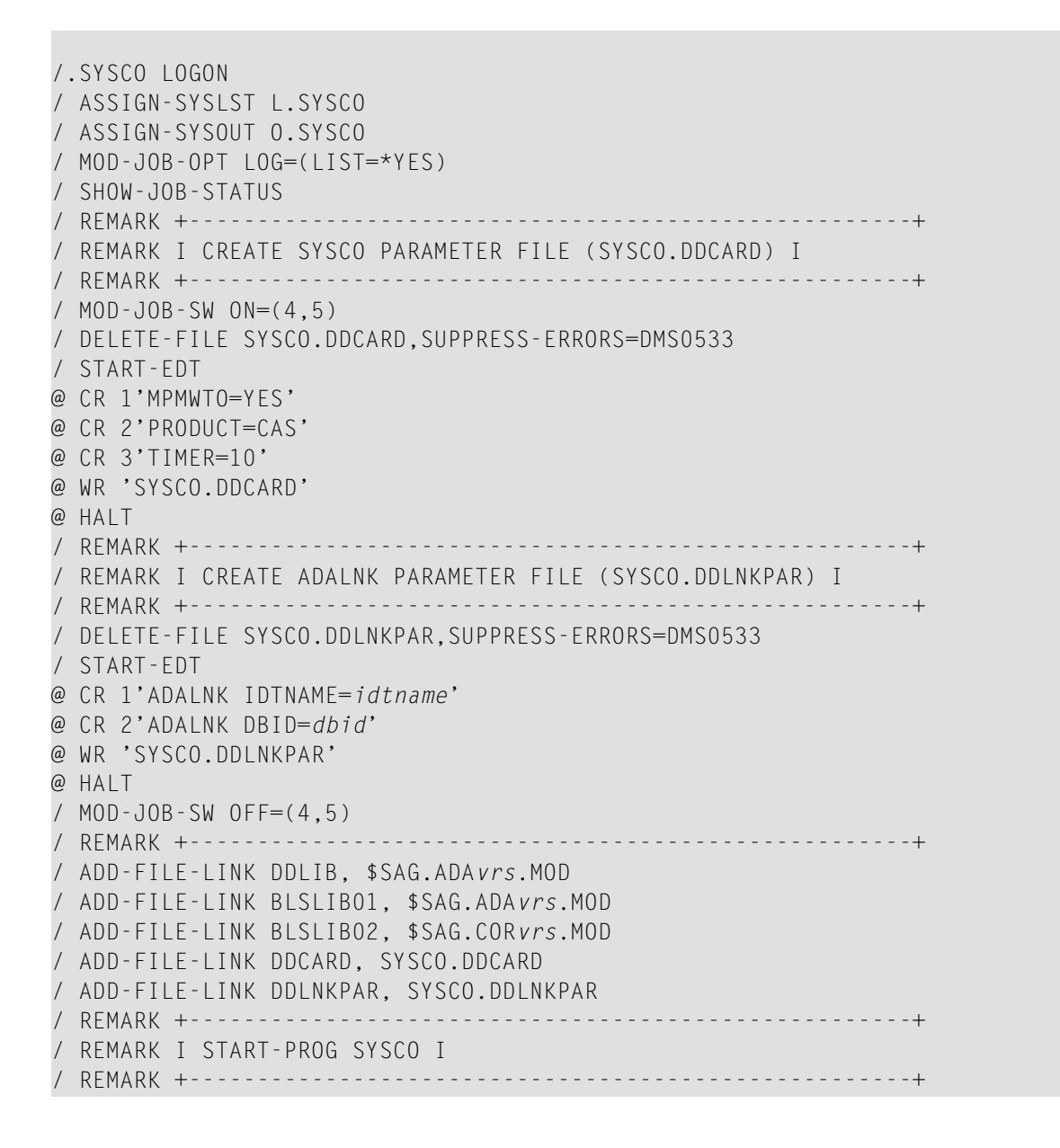

/ START-PROG \*MOD(\$SAG.COR*vrs*.MOD,ELEM=SYSCO,PROG-MODE=ANY) /LOGOFF

If SYSCO terminates abnormally, it may be necessary to specify FORCE=YES on restart.

# <span id="page-42-0"></span>**9 Verifying the Installation**

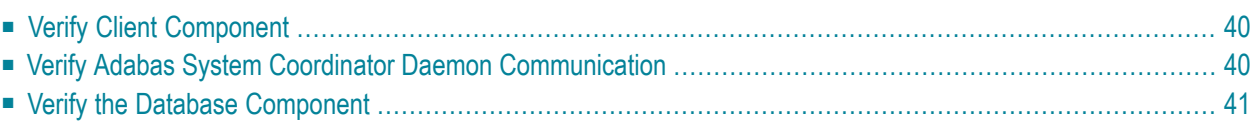

At the end of the installation process, you can use Adabas System Coordinator Online Services (SYSCOR) to check for successful initialization.

## <span id="page-43-0"></span>**Verify Client Component**

Client component installation can be verified by performing the following steps:

#### **to verify client component installation:**

- 1 Log on to SYSCOR and select option 3 from the main menu.
- 2 From the Special Services menu, select option 1 to verify that the Adabas System Coordinator is correctly installed.

A message is displayed confirming successful verification.

If an error occurs, various messages may be displayed; for more information, see the section Messages and Codes. The following are the most likely causes of an error:

- The Adabas client (link module) in use does not include the Adabas System Coordinator client component CORS*nn*.
- <span id="page-43-1"></span>■ The Adabas System Coordinator kernel phase (module) CORKRN is not available to the job.

## **Verify Adabas System Coordinator Daemon Communication**

This step is only required if you intend to use the Adabas System Coordinator daemon to manage clustered applications.

#### **to verify Adabas System Coordinator communication:**

- 1 Define the System Coordinator group and member(s) for the daemon(s) you are running. For more information, refer to the section SYSCOR Administration.
- 2 Define a job parameter for the clustered application, specifying the group name defined in step (1).
- 3 Start the required Adabas System Coordinator daemon(s).
- 4 Start, or restart, the clustered TP application.
- 5 Log on to SYSCOR and select option 2 from the Special Services menu to verify that a clustered TP application can communicate with its Adabas System Coordinator daemon.

A message is displayed confirming successful communication.

## <span id="page-44-0"></span>**Verify the Database Component**

#### **to verify the database component:**

- 1 Modify the database startup job control to include the load library containing the Adabas System Coordinator kernel module CORKRN.
- 2 Modify the database startup parameters to include FASTPATH=YES, VISTA=YES, or both.
- 3 Start the database.

The following message is displayed on startup:

POP000I ADAPOP INITIALIZED

<span id="page-46-0"></span>**Index**